# **МЕТОДИКА ЭКСПОРТА ДОКУМЕНТАЦИИ ИЗ СИСТЕМЫ УПРАВЛЕНИЯ ЖИЗНЕННЫМ ЦИКЛОМ ИЗДЕЛИЯ ДЛЯ ПРОИЗВОДСТВА**

### **Ниязова Л.А., Полторак А.В.**

*МИРЭА – «Российский технологический университет», 119454, Россия, г. Москва, проспект Вернадского, 78, e-mail: leyla1542@rambler.ru, poltorak@mirea.ru*

**В данной статье описывается процесс реализации технологической документации с помощью SQLзапросов в системе управления жизненным циклом изделия (PLM-система). Подробно описан жизненный цикл изделия и сформулировано понятие единого информационного пространства предприятия. Приведен подробный алгоритм разработки и внедрения отчёта в систему управления жизненным циклом изделия и пример реализации SQL-запроса.**

Ключевые слова: PLM-система, жизненный цикл изделия, экспорт документации, SQL-запросы, производственные предприятия, единое информационное пространство предприятия.

## **METHODOLOGY FOR EXPORTING DOCUMENTATION FROM THE PRODUCT LIFECYCLE MANAGEMENT SYSTEM FOR PRODUCTION**

### **Niyazova L.A., Poltorak A.V.**

*MIREA - Russian Technological University, 119454, Moscow, 78 Vernadskogo Avenue, Russia, e-mail: leyla1542@rambler.ru, poltorak@mirea.ru*

**This article describes the process of implementing technological documentation using SQL queries in the product lifecycle management system (PLM system). The life cycle of the product is described in detail and the concept of a single information space of the enterprise is formulated. A detailed algorithm for the development and implementation of the report in the product lifecycle management system and an example of the implementation of an SQL query are given.**

Keywords: PLM system, product lifecycle, documentation export, SQL queries, manufacturing enterprises, unified information space of the enterprise.

#### **Введение**

В настоящее время самой актуальной проблемой производственных предприятий и организаций является автоматизация процессов и их организация по современным тенденциям. К таким тенденциям относится переход к производственным системам, позволяющим рационализировать внутренние и внешние процессы предприятия. Цифровизация промышленных предприятии требует оцифровки конструкторской технологической документации, а также упорядочивания документов и формирования отчетности по изделиям. Такие бизнеспроцессы может автоматизировать система по управлению жизненным циклом изделия.

На многих предприятиях большая часть технологической документации хранится нецентрализованно в цифровых файлах или даже на бумажных носителях. Поэтому у производственных предприятий стоит задача по созданию единого информационного пространства предприятия для обеспечения безбумажного информационного взаимодействия между сотрудниками.

Жизненный цикл (ЖЦ) изделия состоит из нескольких этапов, от зарождения идеи (исследования) нового продукта до его утилизации в конце срока его полезного использования. Наиболее важные этапы жизненного цикла изделия показаны на рис. 1.

К ним относятся этапы проектирования, технологической подготовки производства, собственно производство, реализация продукции, эксплуатация и, наконец, утилизация [2]. Рассматриваемый в данной статье процесс «Формирование отчётов» является связующим элементом между подготовкой к производству и непосредственно сами изготовлением. Созданная технологическая документация выгружается из системы управления жизненным циклом изделия во внешний файл и используется в процессе изготовления.

Для управления ЖЦ изделия на производственных предприятиях используют PLM-системы. PLM – это организационная и техническая система, которая управляет всей документацией по изделию. Информация в такой системе хранится упорядоченным образом в соответствии с иерархией изделия, написана в соответствии с необходимыми стандартами, защищена от несанкционированного доступа и подходит не только для просмотра,

использования и модификации, но и для написания отчетов. Эта система также позволяет нескольким пользователям взаимодействовать друг с другом.

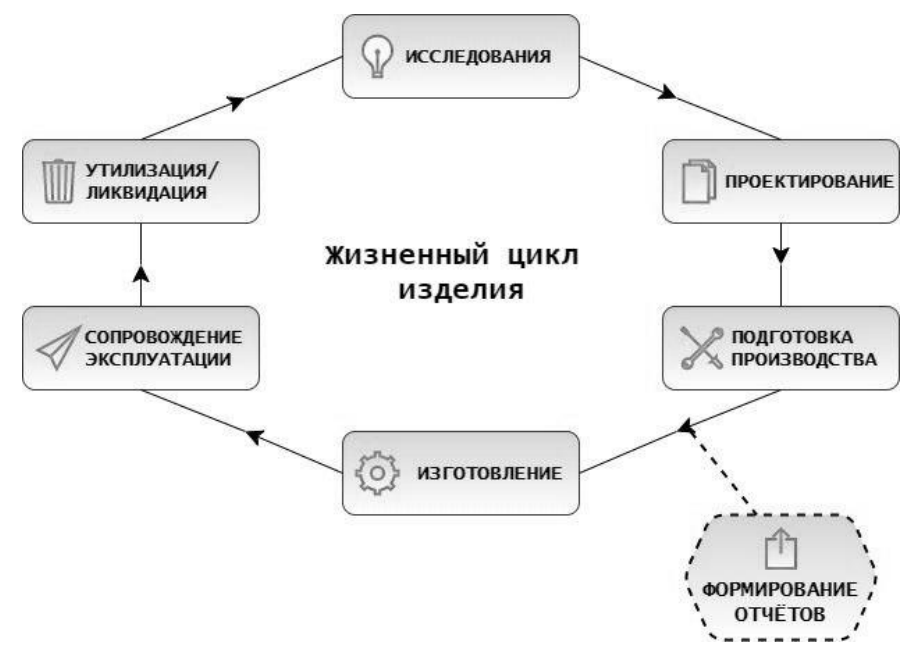

Рис. 1. Жизненный цикл изделия

Все системы имеют в основном обобщенный функционал и не настроены под определённое предприятие. Для того, чтобы какая-то определенная PLM-система работала на конкретном предприятии необходимо дорабатывать ланную систему согласно требованиям заказчика.

Сейчас перел произволственными прелприятиями встает залача по перехолу на PLM-системы. При этом организации, которые занимаются штучным изготовлением пролукции, зачастую сталкиваются с трудностями. Елиничное произволство характеризуется изготовлением широкой номенклатуры излелий в елиничных (ограниченных) количествах. Одна из особенностей: частое внесение изменений в конструкторскую и технологическую документацию. Изменение документов на всех стадиях ЖЦ изделия вносят на основании извещения об изменении [1]. Поэтому многие PLM-системы не подходят под требования организации, которые занимаются в основном опытным производством.

Для данных организаций одним из ключевых моментов является возможность проведения изменений в системе РLM. На выпуск каждой единицы продукции затрачивается много времени. Система РLM имеет возможность повысить скорость выпуска изделий, сокращает количество возможных ошибок и увеличивает прозрачность.

Также при выборе системы PLM одним из важных критериев является наличие в программе модуля, который позволяет формировать различные отчеты конструкторской и технологической документации из системы.

Одной из таких систем является «Лоцман: PLM». Система «Лоцман: PLM» от компании «Аскон» включает в себя следующие функции:

- отображение структуры изделий и документов системы;  $\equiv$
- навигацию по структуре;  $\overline{a}$
- работу с файлами:
- работу с выборками;
- формирование отчетов;

управление изменениями конструкторской и технологической документации посредством встроенного модуля извещений и т.д. [3]

Особенностью данного ПО является возможность оптимизации под нужды предприятия.

Любая система производственного предприятия базируется, как правило, на трех принципах:

- информационная структура (или база данных) предприятия;
- $\overline{a}$ информационная структура (или база данных) изделия;
- структура бизнес-процессов.

На рис. 2 представлена структурная схема единого информационного пространства предприятия.

При анализе производственного предприятия была проведена работа между отделами с помощью интервью ирования ответственных сотрудников от каждого подразделения, которые будут использовать данную систему. Интеграция между отделами на производственном предприятии - одна из важнейших задач при внедрении систем РLM. Отношения в информационном пространстве, показаны на рис. 3.

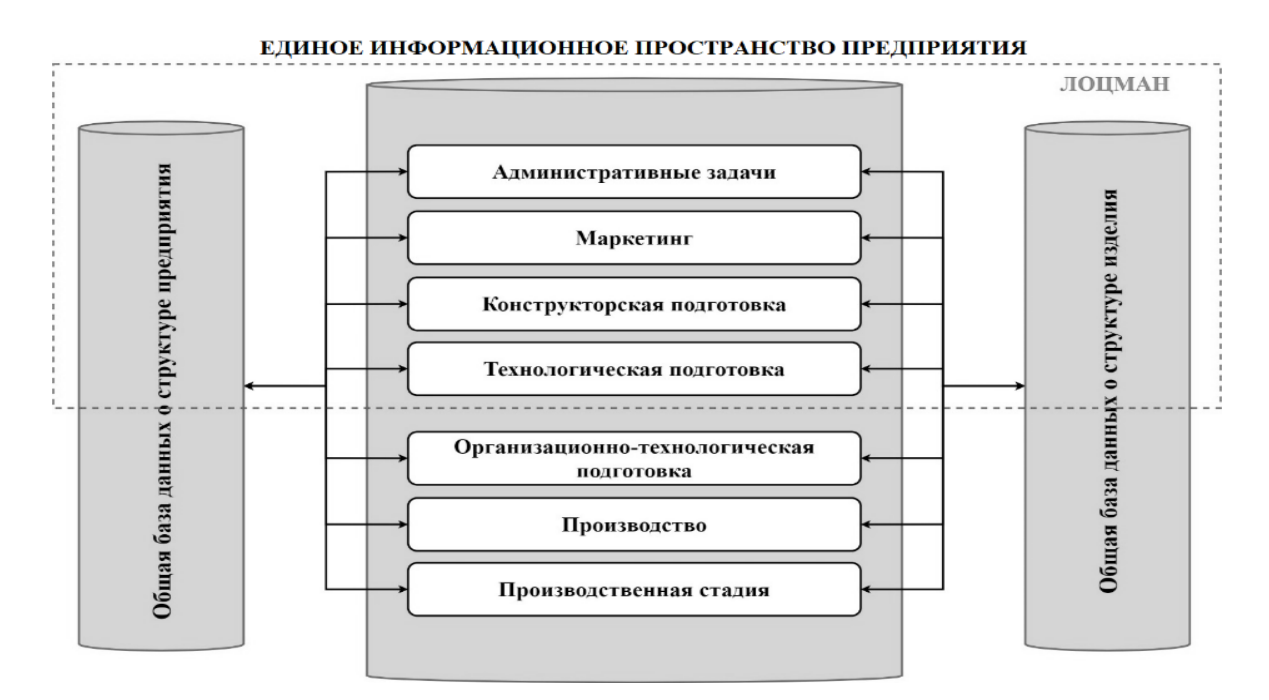

Рис. 2. Возможности «Лоцман: PLM»

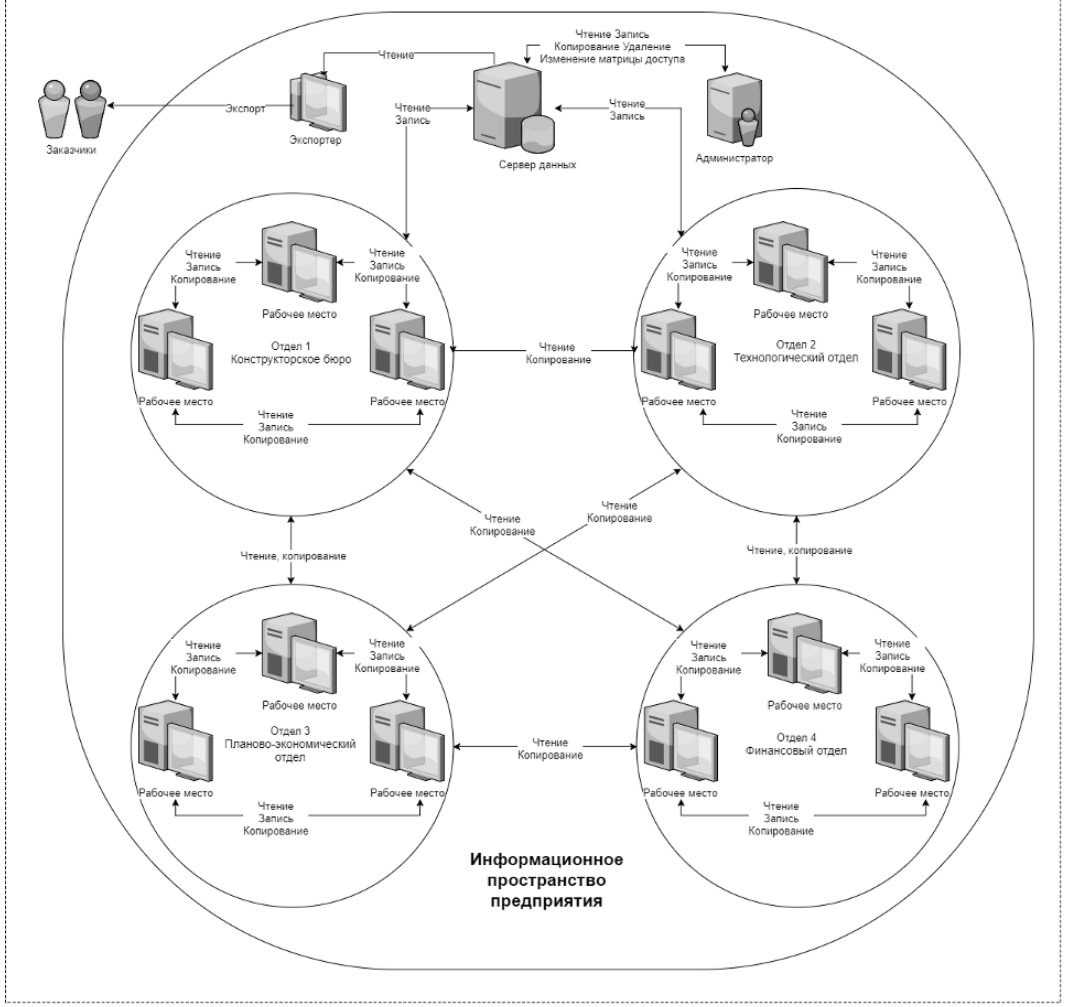

Рис. 3. Взаимоотношения в информационном пространстве

Основной задачей при внедрении PLM системы является создание средства экспорта документации из системы для последующей возможности их использования на производстве. Также может появиться потребность интегрировать систему PLM с уже существующей MRP системой, которая ведёт управленческий учёт.

ПО «Лоцман: PLM» позволяет формировать отчеты, используя SOL-запросы. Встроенный модуль выгружает из базы любую информацию об имеющихся объектах: их связи, атрибуты, состояния, документы. Выбор может осуществляться в рамках базы, отдельного объекта, набора объектов [3].

На данный момент для цифровизации производства у предприятия стоит задача в разработке новых или доработке существующих отчётов. В процессе интервьюирования сотрудников был составлен перечень необходимых для работы форм отчетов:

- сводная комплектовочная ведомость на изделие;
- перечень работ по изделию на каждый участок;
- ведомость комплектации метизов;
- ведомость комплектации ПКИ;
- ведомость материалов по изделию;
- ведомость норм расхода основных материалов на все изделия.

На этапе опытно-промышленной эксплуатации было выяснено, что использование модуля имеет ряд нелостатков, таких как:

- для разработки отчётов необходимо создавать автоматизированное рабочее место (АРМ) для сотрудника, который также будет владеть хорошими навыками работы с SQL-запросами;
- SQL очень громоздкий язык запросов и к сожалению часто в программном коде встречаются дублирования.

SQL отчет - это хранимая процедура, название которой начинается с rep . Чтоб создать собственный отчет, необходимо написать хранимую процедуру и сделать шаблон на основе документа Word или использовать шаблон, предлагаемый по умолчанию системе «Лоцман: PLM». На рис. 4 показан алгоритм разработки и внедрения отчёта в систему PLM:

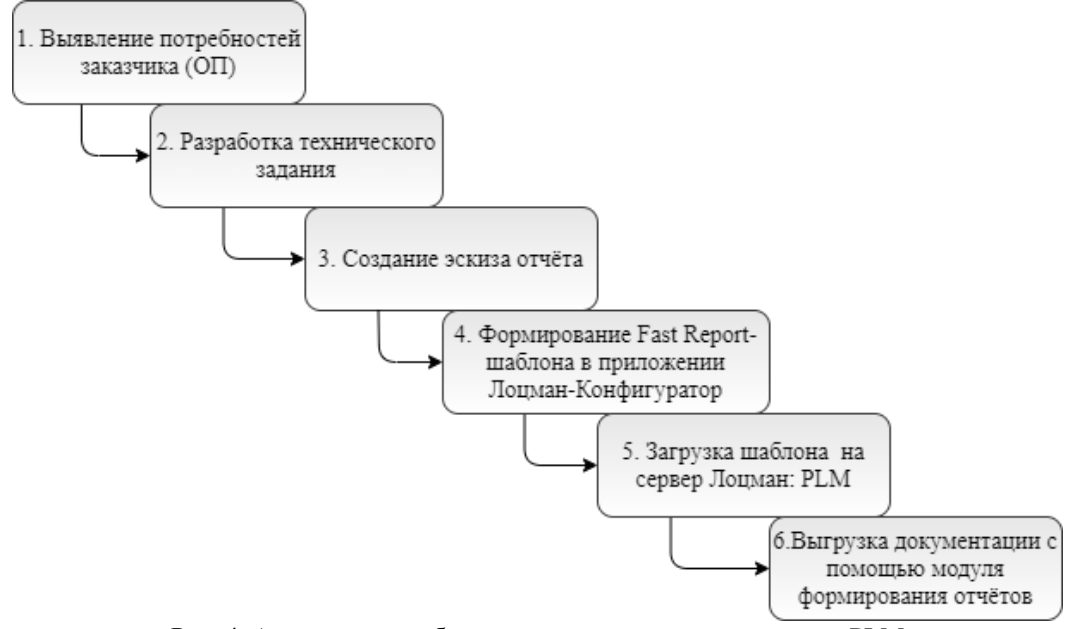

Рис. 4. Алгоритм разработки и внедрения отчёта в систему PLM

Хранимые процедуры создаются для каждой базы данных в SQL Server - Stored procedures. Листинг шаблона для создания ведомости материалов продемонстрирован ниже:

```
Листинг 1 - Ведомость материалов
```

```
set nocount on
 declare @id int
 -- Извлечение головного объекта из входного параметра
 Select top 1 @id = id from dbo. ExtractObjectsIds (@objects)
 declare @compose table (idparent int, idchild int, qty float, qty1 float, ilevel int)
 \text{ declare } @ ilevel int.
      @link name varchar(255),
      @made from varchar(255)declare @zagot link varchar(255)Set @ilevel = 0
```

```
Set @link_name = 'Состоит из ...'
Set @made_from = 'Изготавливается из ...'
Set @zagot_link = 'Заготовка для'
 Insert into @compose (idparent, idchild, qty, qty1, ilevel)
 Select 0, v.id, 1, 1, 0
 From dbo.rvwVersions v 
Where v.id = \omegaid And v.type='Деталь'
 Insert into @compose (idparent, idchild, qty, qty1, ilevel)
 Select idparent, idchild, minquantity, minquantity, @ilevel
 from dbo.rvwRelations r
   inner join dbo.rvwVersions v on r.idchild = v.id And
     V.type in ('Деталь','Сборочная единица')
where r.idparent = @id and
     r.relationname = @link_name and
     V.type in ('Деталь','Сборочная единица')
while @@rowcount > 0 begin
 Set @ilevel = @ilevel + 1 Insert into @compose (idparent, idchild, qty, qty1, ilevel)
   Select r.idparent, r.idchild, r.minquantity, c.qty1*r.minquantity, @ilevel
  from (Select * from @compose where ilevel = @ilevel - 1) c
     inner join dbo.rvwRelations r on r.idparent = c.idchild and
                         r.relationname = @ link name
      inner join dbo.rvwVersions v on r.idchild = v.id and V.type in (Terani') end
```
Из листинга 1 видно, что при формировании отчета в шаблон будет выведена такая важная информация об изделии как: из чего состоит изделие, из чего оно изготавливается и для чего данная заготовка.

Также в отчет выводится вся подробная информация об изделии, которая продемонстрирована в листинге 2.

```
select
  ver.type [Тип ДСЕ], 
  ver.product [Обозначение ДСЕ], 
  ndet.value [Наименование ДСЕ], 
  parent.product [Куда входит],
  c.qty [Количество],
  c.qty1 [Общее количество],
  mdet.value [Чистый вес],
  --materialKD.[Материал по КД],
  mattr.[Материал][Материал],
  mattr.[НТД на материал] [НТД на материал],
 mattr.[Форма] [Форма],
  mattr.[Типоразмер] [Типоразмер],
  mattr.[НТД на сортамент][НТД на сортамент],
 zattr.[Ширина] as [Ширина],
  zattr.[Высота] as [Высота],
 zattr.[Длина] as [Длина],
 zattr.[Диаметр] \qquad \qquad \text{as } [ \text{Диаметр} ], zattr.[Масса] [Черный вес],
  zattr.[Вид заготовки] [Код заготовки],
  zattr.[Профиль и размеры] [Профиль и размеры],
  ipDet.value [Примечание]
```
Листинг 2 – Выборка данных об изделии

#### **Заключение**

Подводя итог, можно сделать вывод, что стандартные конфигурации, существующие в системе PLM, подходят частично и не учитывают всю специфику производственной деятельности. У большинства производственных предприятий есть свои стандарты ведомостей, которые используются уже десятилетиями. Системы PLM дают возможность реализовывать требуемую логику отбора данных для вывода их в отчёты.

Наличие в системе наиболее распространённых стандартных отчетов позволит сократить затраты на внедрение, т. к. появится возможность не разрабатывать с нуля, а дорабатывать существующие отчёты.

В работе предложен шаблон для создания ведомости материалов и алгоритм разработки и внедрения отчёта в систему. Разработанный SQL-запрос может использоваться на производственных предприятиях, использующих систему ЛОЦМАН: PLM.

#### **Список литературы**

1. ГОСТ 2.503-90 Единая система конструкторской документации (ЕСКД). Правила внесения изменений.

2. Норенков И.П. Основы автоматизированного проектирования: Учеб. для вузов. 2-е изд., перераб. и доп. - М.: Изд-во МГТУ им. Н.Э. Баумана, 2002. - 336 с.

3. ЛОЦМАН Клиент. Руководство пользователя. 2014. [Электронный ресурс]. – Режим доступа: URL: download.ascon.ru/public/Documents/Manual/Вендор%20КОМПЛЕКС/ЛОЦМАН%20PLM/04\_ЛОЦМАН%20PLM %20Клиент\_Пользовательская%20документация.pdf (Дата обращения: 11.11.2021).

4. Погорелов В.И., Щеглов Д.К. Система управления данными об изделии в информационном пространстве предприятия // В сб. «Общероссийская НТК «Вторые Уткинские чтения». Т.2. СПб.: БГТУ «Военмех», 2005.

5. Кузнецова В.Б. Особенности применения информационных технологий в управлении персоналом машиностроительных предприятий // Вестник ОГУ. 2014. №8 (169) / [Электронный ресурс]. – Режим доступа: URL: http://cyberleninka.ru/article/n/osobennosti-primeneniya-informatsionnyh-tehnologiy-v-upravlenii-personalommashinostroitelnyh-predpriyatiy (Дата обращения: 11.10.2021).

6. Ханов В.А., Марьин Б.Н., Фролов Д.Н. Опыт разработки и внедрения системы управления данными об изделии в наукоемком производстве. // В сб. «Ученые записки Комсомольского-на-Амуре государственного технического университета». Комсомольск-на-Амуре.: Комсомольский-на-Амуре государственный технический университет, 2013. [Электронный ресурс]. – Режим доступа: URL: https://elibrary.ru/item.asp?id=20263522 (Дата обращения: 9.10.2021).

#### **References**

1. GOST 2.503-90 Unified system of design documentation (ESCD). Rules for making changes.

2. Norenkov I.P. Fundamentals of computer-aided design: Studies for universities. 2nd ed., reprint. and additional - M.: Publishing House of the Bauman Moscow State Technical University, 2002. - 336 p

3. PILOT Client. User Manual. 2014. [Electronic resource]. - Access mode: URL: download.ascon.ru/public/Documents/Manual/Vendor%20COMPLEX/PILOT%20PLM/04\_LOTSMAN%20PLM%20 CLIENT\_USER%20documentation.pdf (Accessed date: 11.11.2021).

4. Pogorelov V.I., Shcheglov D.K. Product data management system in the enterprise information space // In the collection "All-Russian STC "Second Utkin readings". Vol.2. St. Petersburg: BSTU "Voenmeh", 2005.

5. Kuznetsova V.B. Features of application of information technologies in personnel management of machinebuilding enterprises // Bulletin of OSU. 2014. №8 (169) / [ Electronic resource]. - Access mode: URL: http://cyberleninka.ru/article/n/osobennosti-primeneniya-informatsionnyh-tehnologiy-v-upravlenii-personalommashinostroitelnyh-predpriyatiy (Date of application: 11.10.2021).

6. Khanov V.A., Maryin B.N., Frolov D.N. Experience in developing and implementing a product data management system in high-tech production. // In the collection "Scientific notes of the Komsomolsk-on-Amur State Technical University". Komsomolsk-on-Amur.: Komsomolsk-on-Amur State Technical University, 2013. [Electronic resource]. - Access mode: URL: https://elibrary.ru/item.asp?id=20263522 (Accessed: 9.10.2021).